# DEVA

# **Electronic Micrometer WB-20N**

# **Serial Driver**

V1.4.9.44 or higher

Supported version TOP Design Studio

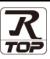

### CONTENTS

We want to thank our customers who use the Touch Operation Panel.

| 1. System configuration                                   | Page 2    |
|-----------------------------------------------------------|-----------|
| Describes connectable devices and network configurati     | ons.      |
| <b>2.</b> External device selection                       | Page 3    |
| Select a TOP model and an external device.                |           |
| <b>3.</b> TOP communication setting                       | Page 4    |
| Describes how to set the TOP communication.               |           |
| 4. External device setting                                | Page 10   |
| Describes how to set up communication for external de     | evices.   |
| 5. Cable table                                            | Page 11   |
| Describe the cable specifications required for connection | on.       |
| 6. Supported addresses                                    | Page 12   |
| Refer to this section to check the data addresses         | which can |

communicate with an external device.

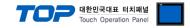

## 1. System configuration

The system configuration of TOP and "WB-20N" is as follows:

| Series                   | CPU    | Link I/F | Communication method | System setting                                                | Cable          |
|--------------------------|--------|----------|----------------------|---------------------------------------------------------------|----------------|
| Electronic<br>Micrometer | WB-20N | Serial   | RS-232C              | 3. TOP communication<br>setting<br>4. External device setting | 5. Cable table |

■ Connectable configuration

• 1:1 connection

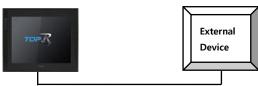

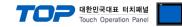

### 2. External device selection

■ Select a TOP model and a port, and then select an external device.

| PLC select [COM1]                                                                                                    |           |      |          |            |
|----------------------------------------------------------------------------------------------------|-----------|------|----------|------------|
| Filter : [All]                                                                                                    | $\sim$    |      | Search : |            |
| 2 m                                                                                                    |           |      |          | I O Vendor |
| Vendor                                                                                                    | Model     |      |          |            |
| SAMWONTECH                                                                                                    | ^ 💋 wв-20 | DN   |          |            |
| SICK AG.                                                                                                    | WB-80     | C    |          |            |
| FUJI Electric Co., Ltd.                                                                                                    |           |      |          |            |
| SANGJI Precision Co., Ltd.                                                                                                    |           |      |          |            |
| DEVA                                                                                                    |           |      |          |            |
| OPTICON                                                                                                    |           |      |          |            |
| TOHNICHI                                                                                                    |           |      |          |            |
| Giddings & Lewis Motion Control                                                                                                   |           |      |          |            |
| DELTA TAU Data Systems                                                                                                    |           |      |          |            |
| KEYENCE Corporation                                                                                                    |           |      |          |            |
| Digital Electronics Corporation                                                                                                   |           |      |          |            |
| HONEYWELL                                                                                                    |           |      |          |            |
| MISUMI                                                                                                    |           |      |          |            |
| PARKER HANNIEIN Corporation                                                                                                    | ¥         |      |          |            |
| elect Device PLC Setting[ WB-20N ]                                                                                                |           |      |          |            |
| Alias Name : PLC1                                                                                                    |           |      |          |            |
| Interface : Serial<br>Protocol : Dedicated                                                                                        | ~         |      | _        |            |
| Protocol : Dedicated                                                                                                    |           |      | Co       | mm Manual  |
|                                                                                                    | Change    |      |          |            |
| String Save Mode : First LH HL                                                                                                    | Change    |      |          |            |
| String Save Mode : First LH HL                                                                                                    |           |      |          |            |
| String Save Mode : First LH HL Use Redundancy Operate Condition : AND ~                                                           | ]         | and) |          |            |
| String Save Mode : First LH HL                                                                                                    |           | ond) |          | Edit       |
| String Save Mode : First LH HL Use Redundancy Operate Condition : AND Change Condition : TimeOut Condition                        | ]         | ond) |          | Edit       |
| String Save Mode : First LH HL Use Redundancy Operate Condition : AND Change Condition : TimeOut Change Condition Primary Option  | 5 🗘 (Sec  | ond) |          | Edit       |
| String Save Mode : First LH HL Use Redundancy Operate Condition : AND Change Condition : TimeOut Change Condition Primary Option  | ]         | ond) |          | Edit       |
| String Save Mode : First LH HL Use Redundancy Operate Condition : AND Change Condition : TimeOut Change Condition Primary Option  | 5 🗘 (Sec  | and) |          | Edit       |
| String Save Mode : First LH HL Use Redundancy Operate Condition : AND Change Condition : TimeOut Change Condition Primary Option  | 5 🗘 (Sec  | ond) |          | Edit       |
| String Save Mode : First LH HL Use Redundancy Operate Condition : AND Change Condition : TimeOut Change Condition Primary Option  | 5 🗘 (Sec  | ond) |          | Edit       |
| String Save Mode : First LH HL. Use Redundancy Operate Condition : AND Change Condition : TimeOut Change Condition Primary Option | 5 🗘 (Sec  | ond) |          | Edit       |
| String Save Mode : First LH HL. Use Redundancy Operate Condition : AND Change Condition : TimeOut Change Condition Primary Option | 5 🗘 (Sec  | ond) |          | Edit       |
| String Save Mode : First LH HL.                                                                                                   | 5 🗘 (Sec  | ond) |          | Edit       |
| String Save Mode : First LH HL Use Redundancy Operate Condition : AND Change Condition : TimeOut Change Condition Primary Option  | 5 🗘 (Sec  | ond) |          | Edit       |
| String Save Mode : First LH HL Use Redundancy Operate Condition : AND Change Condition : TimeOut Change Condition Primary Option  | 5 🗘 (Sec  | ond) |          | Edit       |

| Set             | tings  |                                            | Contents                                                           |                                        |  |  |  |
|-----------------|--------|--------------------------------------------|--------------------------------------------------------------------|----------------------------------------|--|--|--|
| ТОР             | Model  | Check the display and p                    | process of TOP to select the touch                                 | model.                                 |  |  |  |
| External device | Vendor | Select the vendor of the<br>Select "DEVA". | e external device to be connected                                  | to TOP.                                |  |  |  |
|                 | PLC    | Select the external devi                   | Select the external device to be connected to the TOP.             |                                        |  |  |  |
|                 |        | Model                                      | Model Interface Protocol                                           |                                        |  |  |  |
|                 |        | WB-20N                                     | Dedicated                                                          |                                        |  |  |  |
|                 |        | -                                          | m configuration in Chapter 1 to s<br>use system can be configured. | see if the external device you want to |  |  |  |

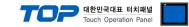

## 3. TOP communication setting

The communication can be set in TOP Design Studio or TOP system menu.

#### 3.1 Communication setting in TOP Design Studio

#### (1) Communication interface setting

- $\blacksquare [Project] \rightarrow [Property] \rightarrow [TOP Setting] \rightarrow [HMI Setup] \rightarrow [Use HMI Setup Check] \rightarrow [Edit] \rightarrow [Serial]$ 
  - Set the TOP communication interface in TOP Design Studio.

| Option Module Setting<br>FieldBus (0)                                                                                      | Project Option                                                                                                    | n Screen Change                                                                          | HmiSetup Global Lock & Touch     | Project Style Spla | sh PLC Buffer Sync. |
|----------------------------------------------------------------------------------------------------|----------------------------------------------------------------------------------------------------|------------------------------------------------------------------------------------------|----------------------------------|--------------------|---------------------|
| FRID (0)     Device Setting     PCC1: WB-20N     COM2 (0)     COM2 (0)     Ethernet (0)     Wireless (0)     USBDevice (0) | Use HHI<br>Hmi Setup Op<br>Project Setting<br>HMIDisable=0<br>Project Name<br>Start Mode=M<br>Start Screen N<br>Latch Use=0<br>Latch Set=0-<br>Communication<br>USBErrorMess<br>StorageErrorM<br>DatabaseMess | stion<br>www.project<br>tenu<br>40. =1<br>0<br>n Fror Message =0<br>age =0<br>tessage =1 |                                  | Initia             | lization Edit       |
| ontrol Panel                                                                                                    |                                                                                                    |                                                                                          |                                  |                    |                     |
| 🔯 System                                                                                                    | n 🚾 D                                                                                                    | )evices                                                                                  | Service                          | 📑 Opti             | on                  |
|                                                                                                    |                                                                                                    |                                                                                          | serial                           |                    | ×                   |
| : []]]                                                                                                    |                                                                                                    | 7                                                                                        | Serial Port:                     | COM1               | •                   |
| PLC                                                                                                    | Security                                                                                                    | Date/Time                                                                                | Signal Level<br>• RS-232C • RS-4 | 422(4) 🔿 RS-4      | 85(2)               |
| ~                                                                                                    |                                                                                                    |                                                                                          | Baud Rate:                       | 9600               | -                   |
| ⊴ (iiiiii) ⊡                                                                                                    |                                                                                                    |                                                                                          | Data Bit:                        | 8                  | <b>•</b>            |
| Ethernet                                                                                                    | Serial                                                                                                    | HDMI                                                                                     | Stop Bit:                        | 1                  | <b>•</b>            |
|                                                                                                    |                                                                                                    |                                                                                          | Parity Bit:                      | None               | •                   |
| and the                                                                                                    |                                                                                                    | 3                                                                                        | Flow:                            | Off                | ~                   |
|                                                                                                    | 2                                                                                                    | Ping                                                                                     | Auto Search                      | Loopback           | Test                |
|                                                                                                    | File                                                                                                    | Ping                                                                                     |                                  |                    |                     |

| Items        | TOP External device                                                                             |                 |  |  |  |  |  |  |
|--------------|-------------------------------------------------------------------------------------------------|-----------------|--|--|--|--|--|--|
| Signal Level | RS-232C                                                                                         | RS-232C RS-232C |  |  |  |  |  |  |
| Baud Rate    | 9600                                                                                            | 9600            |  |  |  |  |  |  |
| Data Bit     | 8                                                                                               | 8               |  |  |  |  |  |  |
| Stop Bit     | 1                                                                                               |                 |  |  |  |  |  |  |
| Parity Bit   | None.                                                                                           |                 |  |  |  |  |  |  |
|              |                                                                                                 |                 |  |  |  |  |  |  |
| Items        | Description                                                                                     |                 |  |  |  |  |  |  |
| Signal Level | Select the serial communication method between the TOP and an external device.                  |                 |  |  |  |  |  |  |
| Baud Rate    | Select the serial communication speed between the TOP and an external device.                   |                 |  |  |  |  |  |  |
| Data Bit     | Select the serial communication data bit between the TOP and an external device.                |                 |  |  |  |  |  |  |
| Stop Bit     | Select the serial communication stop bit between the TOP and an external device.                |                 |  |  |  |  |  |  |
| Parity Bit   | Select the serial communication parity bit check method between the TOP and an external device. |                 |  |  |  |  |  |  |

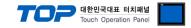

#### (2) Communication option setting

- [Project] → [Project Property] → [Device Setting > COM > PLC1 : WB-20N]
  - Set the options of the WB-20N communication driver in TOP Design Studio.

| Project Option                                                                                                    |                                                                                                    | ×           |
|----------------------------------------------------------------------------------------------------|----------------------------------------------------------------------------------------------------|-------------|
| Change HMI[H] Add                                                                                                    | PLC [A] TIT Change PLC[C] Delete PLC[D]                                                                                                    |             |
| <ul> <li>TOP Setting</li> <li>TOP Setting</li> <li>SYS : RD 1520X</li> <li>Option Module Setting</li> <li>FieldBus (0)</li> <li>FieldBus (0)</li> <li>FieldBus (0)</li> <li>COM1 (1)</li> <li>COM2 (0)</li> <li>COM3 (0)</li> <li>Ethernet (0)</li> <li>Wireless (0)</li> <li>USBDevice (0)</li> </ul> | PLC Setting[ WB-20N ] Alias Name : PLC1 Interface : Serial Protocol : Dedicated String Save Mode : FristLHHL Change Operate Condition Interface : S C (Second) Change Condition Edit Primary Option TimeOut (ms) 300 C | Comm Manual |
|                                                                                                    |                                                                                                    | Apply Close |

\* The above settings are examples recommended by the company.

| Items        | Settings                                                                  | Remarks               |
|--------------|---------------------------------------------------------------------------|-----------------------|
| Interface    | Select "Serial".                                                          | Refer to "2. External |
| Protocol     | Select the communication protocol between the TOP and an external device. | device selection".    |
| TimeOut (ms) | Set the time to wait for data from an external device.                    |                       |

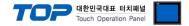

#### 3.2. Communication setting in TOP

\* This is a setting method when "Use HMI Setup" in the setting items in "3.1 TOP Design Studio" is not checked.

■ Touch the top of the TOP screen and <u>drag</u> it down. Touch "EXIT" in the pop-up window to go to the main screen.

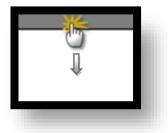

#### (1) Communication interface setting

■ [Control Panel] → [Serial]

|                    |                           | Control Panel                                                                                                    |                                   | ×                |  |
|--------------------|---------------------------|----------------------------------------------------------------------------------------------------|-----------------------------------|------------------|--|
|                    |                           |                                                                                                    | Serial ×                          |                  |  |
|                    | System 🛛 🔤 Dev            |                                                                                                    |                                   |                  |  |
| Run                |                           | Serial Port                                                                                                    | : COM1 -                          |                  |  |
|                    | TTT 🤍 🗍                   | Signal Leve<br>RS-232C ORS                                                                                                    | -422(4) O RS-485(2)               |                  |  |
|                    | PLC Security De           | Baud Rate                                                                                                    | . 9600 -                          |                  |  |
| VNC<br>Viewer      |                           | Data Bit                                                                                                    | : 8 -                             |                  |  |
|                    |                           | Stop Bit                                                                                                    | : 1 -                             |                  |  |
| Et OT              | hernet Serial             | Parity Bit                                                                                                    | None -                            |                  |  |
| Screen             |                           | Flow:                                                                                                    | Off 👻                             |                  |  |
| shot               |                           | Auto Search                                                                                                    | Loopback Test                     |                  |  |
| Dia                | agnostic File<br>Manager  |                                                                                                    |                                   |                  |  |
|                    |                           |                                                                                                    | Apply Cancel                      |                  |  |
|                    | <br>[System]              |                                                                                                    | Close                             |                  |  |
|                    |                           |                                                                                                    |                                   |                  |  |
|                    |                           |                                                                                                    |                                   |                  |  |
| TOPRX - TOPRX0800S |                           |                                                                                                    | A 2021-09                         | 0-01 10:56:13 AM |  |
| ltems              | ТОР                       |                                                                                                    | External device                   | Remarks          |  |
| Signal Level       | RS-232C                   |                                                                                                    | RS-232C                           |                  |  |
| Baud Rate          | 9600                      |                                                                                                    |                                   |                  |  |
| Data Bit           |                           | 8                                                                                                    |                                   |                  |  |
| Stop Bit           |                           | 1                                                                                                    |                                   |                  |  |
| Parity Bit         |                           | None.                                                                                                    |                                   |                  |  |
| Items              | Description               |                                                                                                    |                                   |                  |  |
| Signal Level       |                           | ication method betwo                                                                                                    | een the TOP and an external devic |                  |  |
| Baud Rate          | Select the serial communi | ication speed betwee                                                                                                    | n the TOP and an external device. |                  |  |
| Data Bit           |                           |                                                                                                    | een the TOP and an external devic |                  |  |
| Stop Bit           |                           |                                                                                                    |                                   |                  |  |
|                    |                           | elect the serial communication stop bit between the TOP and an external device.<br>elect the serial communication parity bit check method between the TOP and an external device. |                                   |                  |  |

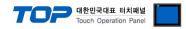

#### (2) Communication option setting

 $\blacksquare [Control Panel] \rightarrow [PLC]$ 

| Viewer<br>Screen<br>shot<br>Diagn | ~             |                 |                    |                       |
|-----------------------------------|---------------|-----------------|--------------------|-----------------------|
| [5]                               |               |                 |                    |                       |
|                                   | stem] Diagnos | tic             | L                  | Apply Cancel          |
| Toprx – Toprx0800s                |               |                 | A 20               | 21-09-01 10:56:26     |
| tems Setting                      |               |                 |                    | Remarks               |
| Interface Select                  | 'Serial".     |                 |                    | Refer to "2. External |
| Protocol Select                   |               | LINE TOD SHEETS | n external device. | device selection".    |

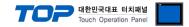

#### **3.3 Communication diagnostics**

■ Check the interface setting status between the TOP and an external device.

- Touch the top of the TOP screen and drag it down. Touch "EXIT" in the pop-up window to go to the main screen.
- Check that the settings of the connected ports in [Control Panel]  $\rightarrow$  [Serial] are the same as the settings of the external device.
- Diagnosis of whether the port communication is normal or not
- Touch "Communication Diagnostics" in [Control Panel]  $\rightarrow$  [PLC].
- Check whether communication is connected or not.

| Communication | Communication setting normal                                                                      |
|---------------|---------------------------------------------------------------------------------------------------|
| diagnostics   |                                                                                                   |
| succeeded     |                                                                                                   |
| Error message | Communication setting abnormal                                                                    |
|               | - Check the cable, TOP, and external device settings. (Refer to Communication diagnostics sheet.) |

Communication diagnostics sheet

- If there is a problem with the communication connection with an external terminal, please check the settings in the sheet below.

| Items           | Conter                  | nts                          | Ch | ieck | Remarks                                                                                     |
|-----------------|-------------------------|------------------------------|----|------|---------------------------------------------------------------------------------------------|
| System          | How to connect the sy   | stem                         | OK | NG   |                                                                                             |
| configuration   | Cable                   |                              | OK | NG   | 1. System configuration                                                                     |
| ТОР             | Version                 |                              | OK | NG   |                                                                                             |
|                 | Communication port      |                              | OK | NG   |                                                                                             |
|                 | Communication driver    | and protocol                 | OK | NG   |                                                                                             |
|                 | Other detailed settings |                              | OK | NG   |                                                                                             |
|                 | Relative prefix         | Project setting              | OK | NG   |                                                                                             |
|                 |                         | Communication<br>diagnostics | ОК | NG   | 2. External device selection<br>3. TOP communication setting                                |
|                 | Serial Parameter        | Transmission<br>Speed        | ОК | NG   |                                                                                             |
|                 |                         | Data Bit                     | OK | NG   |                                                                                             |
|                 |                         | Stop Bit                     | OK | NG   |                                                                                             |
|                 |                         | Parity Bit                   | OK | NG   |                                                                                             |
| External device | CPU                     |                              | OK | NG   |                                                                                             |
|                 | Communication port      |                              | OK | NG   |                                                                                             |
|                 | Protocol                |                              | OK | NG   |                                                                                             |
|                 | Setup Prefix            |                              | OK | NG   |                                                                                             |
|                 | Other detailed settings |                              | OK | NG   | 4. External device setting                                                                  |
|                 | Serial Parameter        | Transmission<br>Speed        | ОК | NG   | 4. External device setting                                                                  |
|                 |                         | Data Bit                     | OK | NG   |                                                                                             |
|                 |                         | Stop Bit                     | OK | NG   |                                                                                             |
|                 |                         | Parity Bit                   | OK | NG   |                                                                                             |
|                 | Check address range     |                              | OK | NG   | <u>6. Supported addresses</u><br>(For details, please refer to the PLC<br>vendor's manual.) |

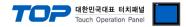

## 4. External device setting

Set the equivalent communication settings to that of the TOP by referring to the vendor's user manual.

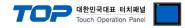

### 5. Cable table

This chapter introduces a cable diagram for normal communication between the TOP and the corresponding device. (The cable diagrams in this section may differ from the external device vendor's recommendations.)

#### ■ RS-232C (1:1 connection)

| СОМ                 |        |        |                  | External device |        |                     |
|---------------------|--------|--------|------------------|-----------------|--------|---------------------|
| Pin                 | Signal | Pin    | Cable connection | Pin             | Signal | Pin                 |
| arrangement*Note 1) | name   | number |                  | number          | name   | arrangement*Note 1) |
| 1 5                 |        |        |                  |                 |        | 1 5                 |
| (° °)               | RD     | 2      |                  | 2               | SD     | (° °)               |
| 69                  | SD     | 3      |                  | 3               | RD     | 6 9                 |
| Based on            |        |        |                  |                 |        | 6 9<br>Based on     |
| communication       | SG     | 5      |                  | 5               | SG     | communication       |
| cable connector     |        |        |                  |                 |        | cable connector     |
| front,              |        |        |                  |                 |        | front,              |
| D-SUB 9 Pin male    |        |        |                  |                 |        | D-SUB 9 Pin male    |
| (male, convex)      |        |        |                  |                 |        | (male, convex)      |

\*Note 1) The pin arrangement is as seen from the connecting side of the cable connection connector.

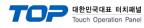

## 6. Supported addresses

Describes the available WB-20N data that can be used with TOP Design Studio.

|             | Bit       | Word        | Description                  | Data type | Remarks  |
|-------------|-----------|-------------|------------------------------|-----------|----------|
| MEASURED_P1 | -         | MEAUSRED_P1 | Channel 1 measurement        | Float     |          |
| MEAUSRED_P2 | -         | MEASURED_P2 | Channel 2 measurement        | Float     |          |
| MEASURED_G  | -         | MEASURED_G  | Group operation value        | Float     |          |
| STATUS_P1   | STATUS_P1 | -           | Channel 1 measurement status | Bit       | *Note 1) |
| STATUS_P2   | STATUS_P2 | -           | Channel 2 measurement status | Bit       | *Note 1) |
| STATUS_G    | STATUS_G  | -           | Group operation status       | Bit       | *Note 1) |

\*Note 1) OFF: OK / ON: NG